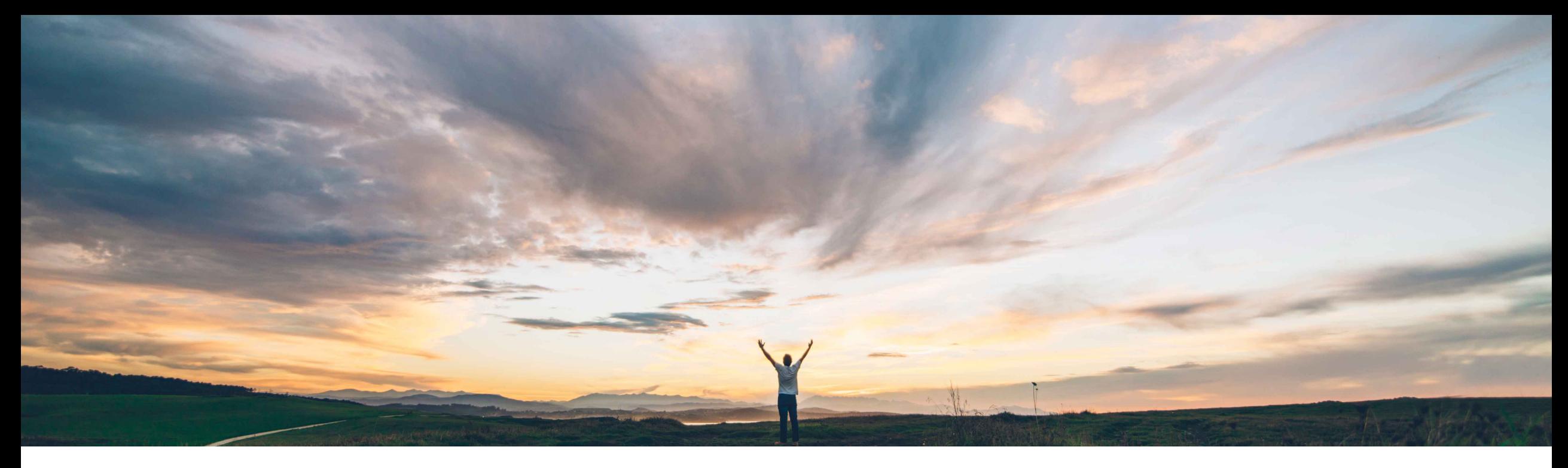

### SAP Ariba

# **Feature at a glance**

**New alternate trading relationship request for quick enablement (basic)**

Richard Vermeij, SAP Ariba Target GA: August, 2019

CONFIDENTIAL

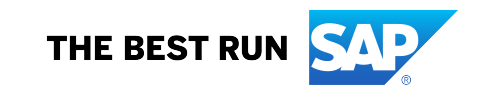

## **Feature at a Glance**

Introducing: **New alternative trading Relationship Request for Quick Enablement (Basic)**

#### **Customer challenge**

To onboard their suppliers onto Ariba Network, customers can use the supplier enablement functionality of the network. The current reminder letter for quick enablement contains paragraphs with references to a temporary account, instructions how to register, contains words that may trigger spam filter at the receiving supplier user, and is signed from The Ariba Network Team – not the buyer. Customers have asked for a basic template without default text, so they can fully customize its content.

#### **Meet that challenge with SAP Ariba**

This release introduces a new alternate "**Trading Relationship Request for Quick Enabled Suppliers (basic)**" invite letter template, which only contains the minimum basic content necessary to direct the invited supplier to the Ariba Network standard account registration page. Any other content has to be customized by the customer (i.e. buying organization).

#### **Experience key benefits**

By using this new template, buying organizations can fully optimize the messaging to their suppliers, and reduce impact of email spam filters.

#### **Solution area**

#### **Implementation information**

Ariba Network, buyer organizations. This feature is automatically on for all customers with the applicable solutions but requires customer configuration.

#### **Prerequisites and Restrictions**

When including a URL In the custom content, it will show as text to the supplier in the email and not as a hyperlink.

## **Feature at a Glance**

#### Introducing: **New alternative trading Relationship Request for Quick Enablement (Basic)**

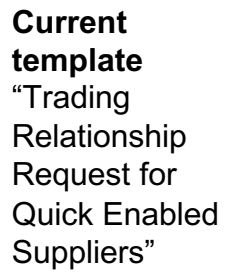

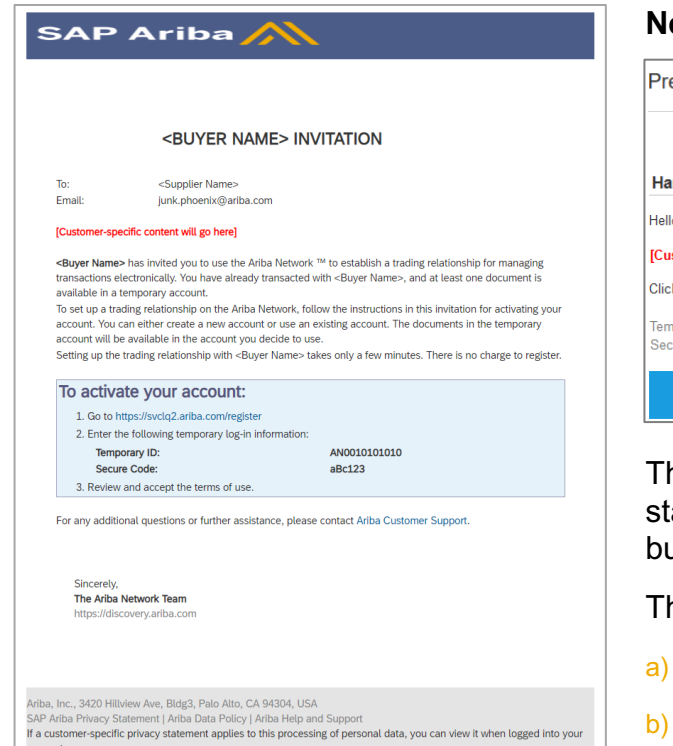

#### **ew alternate template** "Trading Relationship Request for Quick Enablement (basic)"

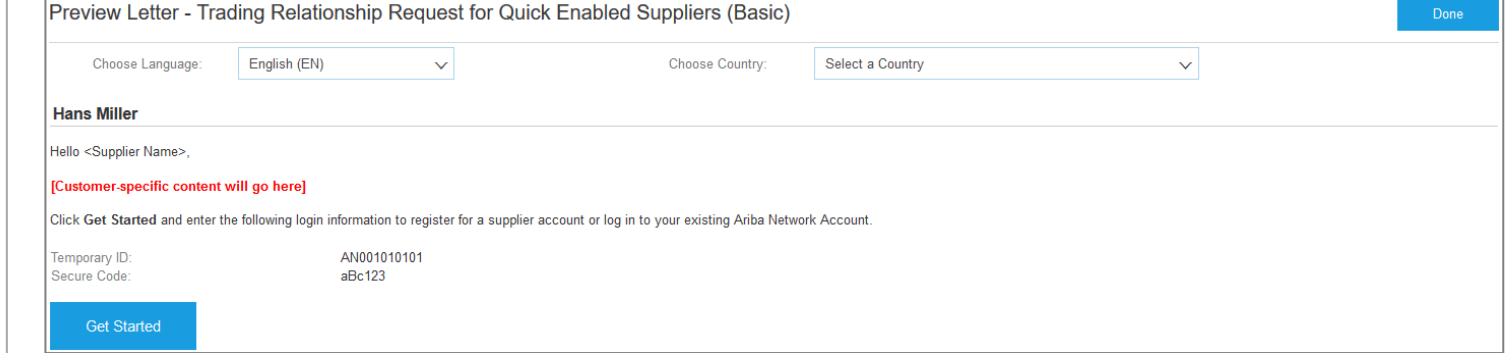

This TRR letter gets sent when a buyer sends a reminder to a supplier that is being enabled via quick/ andard enablement and has not yet accepted the request to establish a trading relationship with the uyer, which may or may not already have an account on Ariba Network.

he supplier can then:

- Create a new account. (Note: for classic Quick Enablement this will be an enterprise account)
- Establish the relationship with an existing account (using login/pwd). This merges all already received documents into the existing account.

## **Feature at a Glance**

#### Introducing: **New alternative trading Relationship Request for Quick Enablement (Basic)**

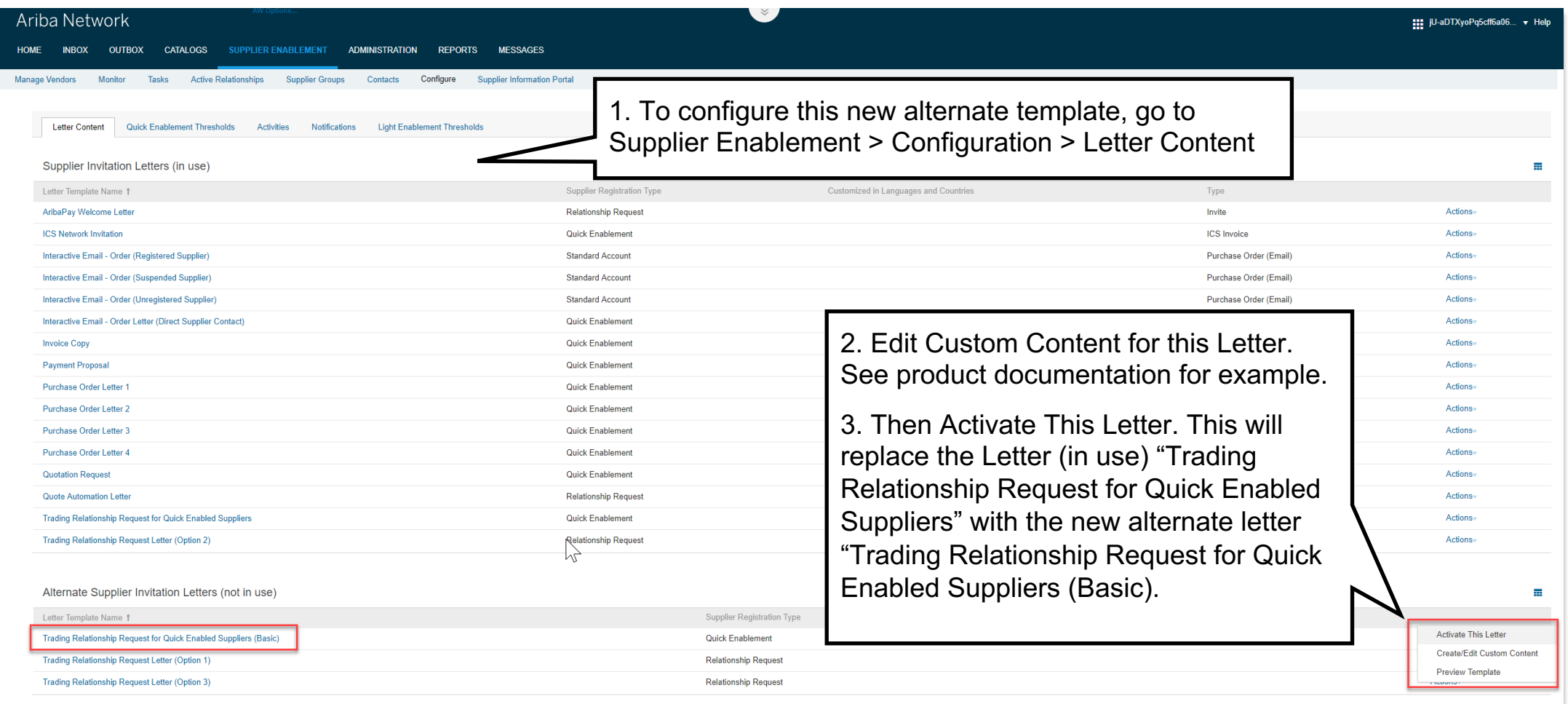